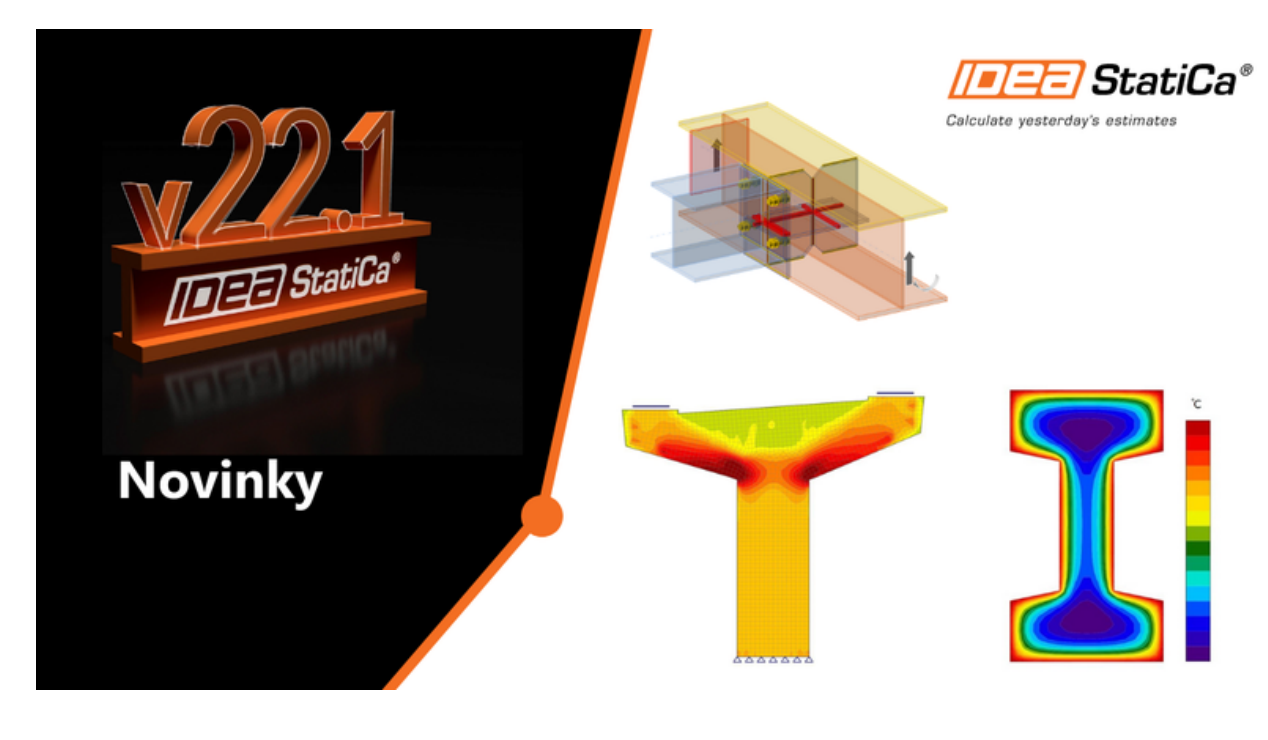

KNIHOVNA ČLÁNKŮ **Novinky IDEA StatiCa Steel & Concrete 22.1** 

Seznam všech vylepšení IDEA StatiCa byl již tak dlouhý, že jsme se rozhodli nepředstavit je pouze jako aktualizaci, ale jako zcela novou verzi naší aplikace, která je lepší, než jakákoliv jiná předtím.

# Novinky pro ocel

Naslouchali jsme našim uživatelům, kteří si přáli provádět posudky požární odolnosti a analýzu horizontální vazby. Vyslyšeli jsme tedy jejich přání a do nové verze implementovali dva zcela nové typy analýz.

První z nich pomáhá v situacích, kdy statik musí zabránit možnosti náhlého kolapsu konstrukce (způsobeného výbuchem plynu, srážkou vozidel nebo podobnými událostmi). Konstrukce musí být schopna odolat tahovým silám od membránového působení vodorovných konstrukcí. Pro tyto návrhové stavy jsme vyvinuli **analýzu vodorovné vazby**.

Další mimořádnou, ale ještě častěji analyzovanou situací je požár. Hlavní nosné konstrukce všech nových budov musí splňovat alespoň určitou požární odolnost. Zejména u ocelových konstrukcí je tento faktor velmi důtežitý, protože pevnost oceli se s vyššími teplotami dramaticky snižuje. Od verze IDEA StatiCa 22.1 mohou projektanti analyzovat ocelové přípoje a také připojené pruty pro uvedené teploty, a to díky **analýze požární odolnosti**, která je k dispozici v aplikaci IDEA StatiCa Connection a Member.

Kromě toho jsme připravili mnoho dalších vylepšení, která pomohou statikům v každodenní práci.

# Vylepšení pro ocelové přípoje a analýzu prutů:

- [Vodorovná](#page-2-0) vazba
- Posudek požární [odolnosti](#page-3-0)
- [Kontrola](#page-4-0) kolize plechu a svaru
- Connection Browser: Nové uživatelské rozhraní, vypepšené [vyhledávání](#page-4-1)
- Kontakt podél svaru pro [optimalizaci](#page-6-0) svarů
- [Vylepšení](#page-7-0) operace Ořez plechem
- Dřevěné spoje: [Zobrazení](#page-8-0) úhlu působení sil vůči vláknům (od verze 22.0.1)
- Nová [podoba](#page-8-1) dialogů (od verze 22.0.3)

#### Drobná vylepšení

- EN sjednocení indexů v reportu (od verze 22.0.1)
- Odstraněn NVOL z operací kontaktů, svarů a šroubů (od verze 22.0.2)
- Nastavení délky kondenzovaných elementů v IOM (od verze 22.0.3)
- AISC symbol velikosti svaru Ls změněn na w, tloušťka Th změněna na tw (v souladu s AISC 360)
- Imperiální jednotky přidána jednotka rotační tuhosti
- Styčníkový plech prvek s vruby  $\bullet$
- Ořez prvku přepracován typ Ohraničení za účelem ořezu plechu více jak 4 hranami

# Novinky pro beton a předpjatý beton

Navrhujete železobetonové výškové nebo průmyslové budovy a potřebujete vyřešit jejich požární odolnost? Nová funkcionalita a pokročilá termální analýza vám pomůže s posouzením požární odolnosti nosníků a sloupů vystavených účinkům požáru. Díky IDEA StatiCa 22.1 dodáte optimální a ekonomický návrh konstrukce při zachování požadované bezpečnosti.

Je vaší každodenní prací návrh a posouzení prefabrikovaných nosníků či stěn s otvory z předpjatého betonu, nosníky uložené na ozub nebo dokonce s náběhy? Řešíte, jak spočítat šířku trhlin nebo průhyb konstrukce? V aplikaci IDEA StatiCa Detail můžete nově provést také **MSP posudky oblastí diskontinuit z předpjatého betonu** (společně s MSÚ). Posudky omezení napětí, šířky trhlin a průhybu už vám nebudou činit problém. Nebudete je muset také odhadovat. Od verze 22.1 je jednoduše spočítáte pomocí Compatible Stress Field metody (CSFM).

Vylepšení v aplikacích Concrete a Prestressing zahrnují:

- Teplotní analýza [betonových](#page-9-0) konstrukcí
- MSP posudky oblastí diskontinuit z [předpjatého](#page-13-0) betonu
- Zjemnění sítě kolem otvorů a nad [podporami](#page-16-0) v IDEA StatiCa Detail
- Nelineární analýza [betonových](#page-17-0) nosníku a sloupů s náběhy
- GMNIA řešič [rozšířen](#page-19-0) o účinky smyku a krutu

# Novinky pro BIM linky

Ve verzi IDEA StatiCa 22.1 jsme se zaměřili na vylepšení toku informací do naší aplikace z aplikací třetích stran. Doposud každé BIM propojení bylo jedinečné a udržet jej aktální a funkční bylo někdy opravdovou výzvou. Naši vývojáři proto přišli s novým řešením v podobě nového rozhaní **BimApi**, které je schopné přeložit různé konstrukční jazyky do jazyka IDEA StatiCa.

Tento inovativní přístup nabízí přímočarou integritu zásuvných modulů IDEA StatiCa. Tato integrace není navíc určena pouze pro aktivně podporované aplikace třetích stran. Rozhraní BimApi přináší usnadnění práce především vývojářům a společnostem, které chtějí využít analýzy v aplikaci IDEA StatiCa.

Kromě tohoto vylepšení, přináší IDEA StatiCa 22.1 balík dalších nových funkcí, které vylepšují praktické využití aplikace Checkbot:

- [Checkbot:](#page-20-0) vylepšení ve 3D scéně
- Nové BimApi [rozhraní](#page-21-0)

Pokud si chcete ověřit kompatibilitu s vaší konkrétní aplikací, stačí se podívat na náš seznam aktivně [podporovaných](https://www.ideastatica.com/404) verzí.

# Licencování & všechny aplikace

Naslochali jsme našim zákazníkům i v oblasti cloudu, kde jsme vylepšili funkce využívající analýzu dat a online komunikaci.

- Analýza využití licence v [Uživatelském](#page-22-0) portálu
- Všechny aplikace: Pole [vyhledávání](#page-24-0)

# Opravené chyby

Projděte si seznam [opravených](https://www.ideastatica.com/cz/podpora/solved-incidents-in-idea-statica-patches) chyb nahlášených našimi uživateli, které byly odstraněny v této vydávané verzi.

# Novinky pro ocel

#### <span id="page-2-0"></span>Vodorovnávazba

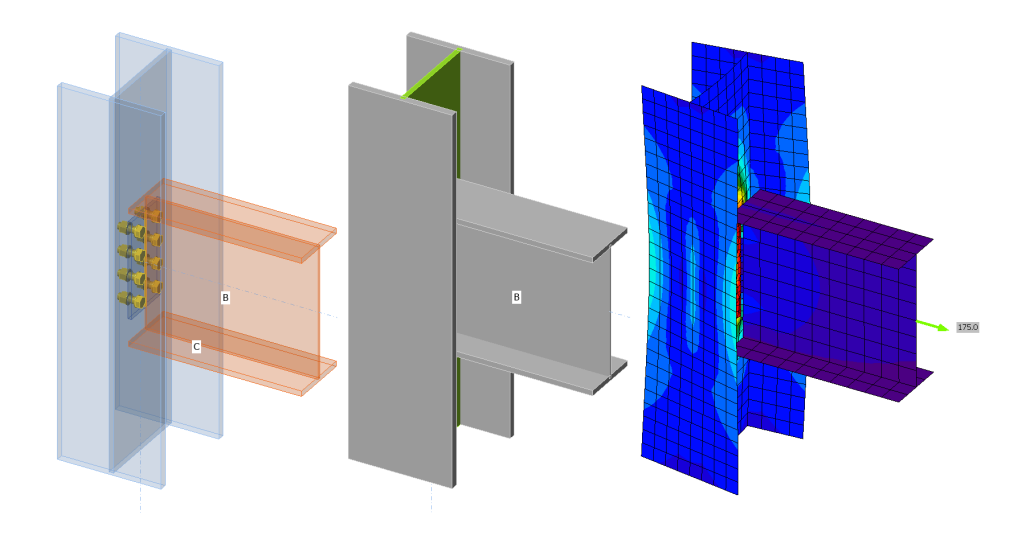

Vodorovná vazba je normový požadavek pro vícepodlažní ocelové konstrukce. Posudek má zabránit lokální poruše z nespecifikované příčin.

Existuje několik možností, ale nejpoužívanější je normativní přístup: horizontální vazba. Spoje musí být navrženy tak, aby transformovaly tahové síly, které vznikají v důsledku účinků druhého řádu, když je sloup odstraněn a podlaha působí jako membrána.

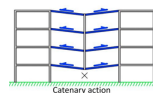

Tato analýza je platná pro EN normu. Analyzuje se pouze jeden prut, všechny ostatní jsou pevně uchyceny (podobně jako u typu analýzy tuhosti).

Typ modelu analyzovaného prutu se automaticky změní na N-Vy-Vz. Lze nastavit pouze jednu složku zatížení - N, všechny ostatní jsou nastaveny na nulu.

K dispozici v edici **Enhanced** IDEA [StatiCa](https://www.ideastatica.com/cz/steel) Steel.

### <span id="page-3-0"></span>Požární odolnost

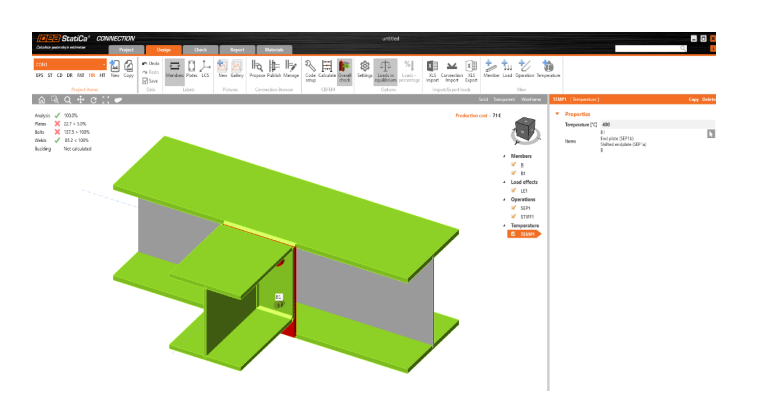

Požární odolnost je nezbytná téměř pro každou stavbu. Projektanti nejčastěji používají jednoduché nebo tabulkové metody a aplikují požární ochranu. Návrh požární odolnosti však může ušetřit mnoho prostředků, času a chránit životní prostředí (požární ochrana je poměrně náročná).

Uživatel vypočte teplotu ocelových prvků jinde a nastaví dané teploty u ocelových plechů. Teplota svarů a šroubů se předpokládá jako nejvyšší ze spojovaných částí.

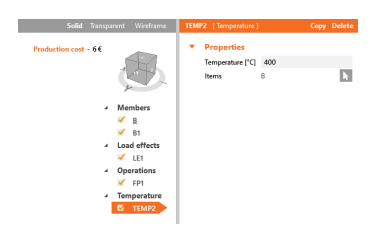

Degradace materiálu je zvolena v **Nastavení** podle normy a křivky zatížení a deformace všech prvků jsou upraveny na základě nastavené teploty.

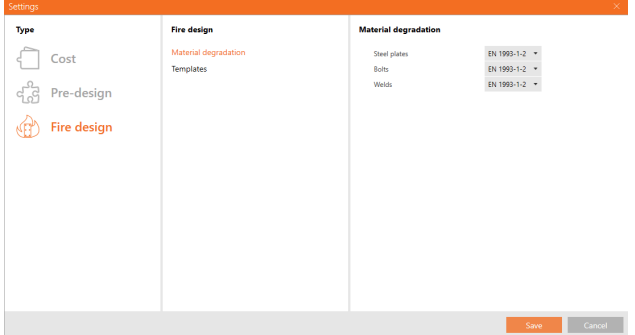

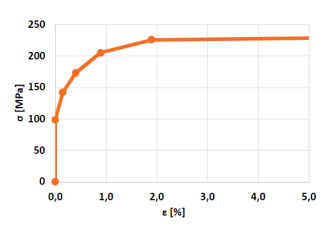

K dispozici v edici Enhanced IDEA [StatiCa](https://www.ideastatica.com/cz/steel) Steel.

### <span id="page-4-0"></span>Kontrola kolize plechu a svaru

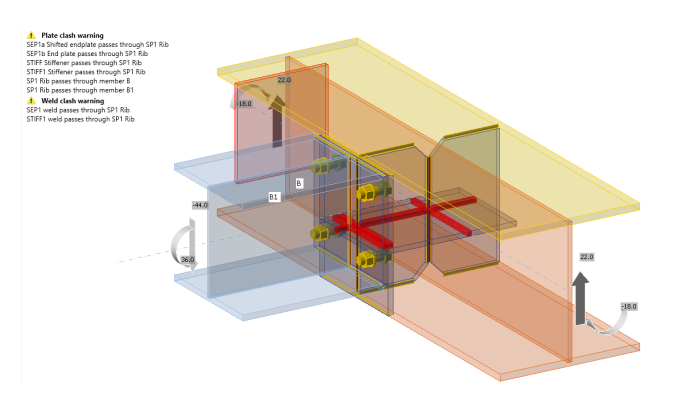

Plechy nebo části modelu mohou být umístěny tak, že kolidují s jinými plechy.

Ve výchozím nastavení **Norma** je tato kontrola nastavena jako aktivní. V případě obstrukčního chování může uživatel kontrolu deaktivovat.

Toto upozornění neovlivní analýzu ani posudek. Záleží na rozhodnutí uživatele, jak na varování zareaguje, případně zda ho bude ignorovat.

#### **Vizuální lokalizace kolize**

Tuto kolizi lze zobrazit za účelem lokalizace problému v modelu. Oblast střetu bude vizualizována jako červeně zbarvená oblast v zobrazení **Průhledně** (podobně jako kontakt mezi dvěma deskami).

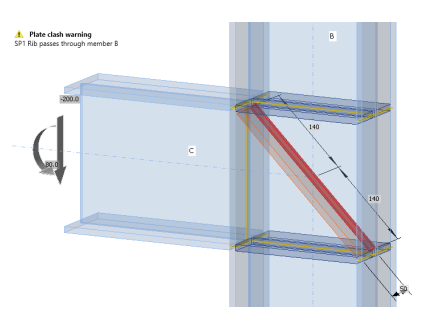

#### **Tolerance**

Kolize je spojena s určitou hodnotou tolerance, tato je nastavena na 2 mm. Uživatel tuto výchozí hodnotu nemůže změnit.

K dispozici v edicích Expert a Enhanced IDEA [StatiCa](https://www.ideastatica.com/cz/steel) Steel.

### <span id="page-4-1"></span>Connection Browser: Aktualizace grafického uživatelského rozhraní, parametry a funkce

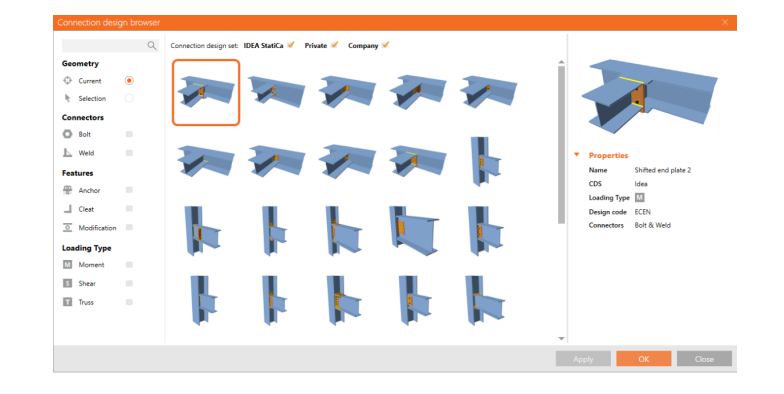

Nástroj Connection Browser neustále vylepšujeme a plníme slib, že vytvoříme automatizovaný návrh založený na technologii strojového učení. Vlastnosti šablon návrhů jsou vylepšeny o další přidané parametry.

# Parametry dostupné v rámci jednotlivých funkcí

#### *Návrh:*

- CDS (sada styčníků IDEA, Vlastní, Firemní)
- Typ zatížení (moment, smyk, příhradovina)  $\bullet$
- Národní norma  $\bullet$

#### *Publikování***:**

- Typ zatížení
- CDS

#### *Manage:*

- CDS
- Typ zatížení (lze upravit)  $\bullet$
- Přípoje (šroub, svar)
- Vytvořeno $\bullet$

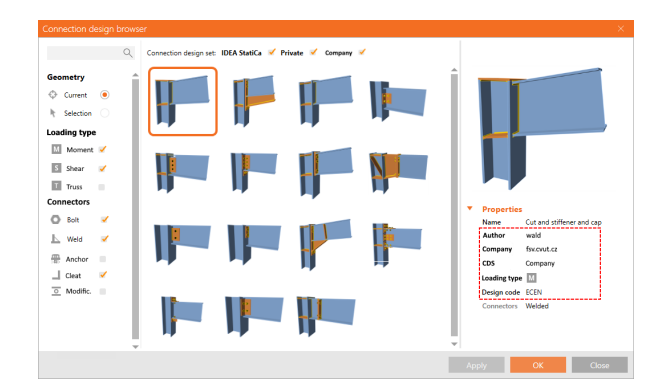

# Filtrování

Pro lepší orientaci, filtrování a výběr nejvhodnějších návrhů jsme do dialogu Návrh zavedli celou řadu různých Položek návrhu přípoje (CDI).

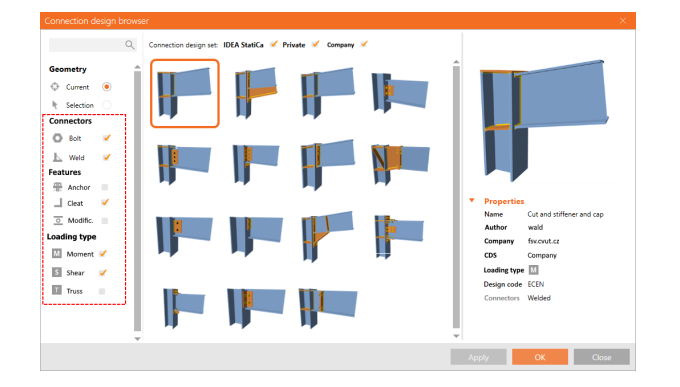

# Typy možných CDI pro filtrování:

- Přípoje
	- Šroub
	- Svar
- Funkce
	- Kotva
	- Přípojný úhelník
	- Modifikace
- Typ zatížení
	- Moment
	- Smyk
	- Příhrada

K dispozici v edicích Expert a Enhanced IDEA [StatiCa](https://www.ideastatica.com/cz/steel) Steel.

# <span id="page-6-0"></span>Kontakt podél svaru

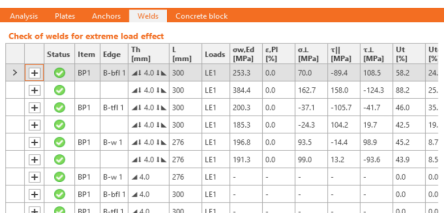

Od verze 22.1 lze operace svary a kontakt kombinovat. Kontakt lze nyní nastavit současně se svary. To dříve nebylo povoleno.Od verze 22.1 lze operace svary a kontakt kombinovat. Kontakt lze nyní nastavit současně se svary. To dříve nebylo povoleno.

Kontakt je účinný pouze v tlaku, zatímco svary přenášejí smykové a tahové síly.

Svar je velmi tuhý a musí být zatížen, aby trochu povolil a umožnil kontakt. To znamená, že i u svarů v tlaku s kontaktem existuje značné napětí. To však nesnižuje odolnost takového svaru ve smyku.

Koutový svar s kontaktem má nový symbol - trojúhelník se šipkou (posudek a protokol). Do posudku bylo přidáno také vysvětlení tohoto symbolu.

Uživatelé by si měli uvědomit, že svary se obvykle posuzují na tlak. Pokud je povolen přenos zatížení v tlaku kontaktem, musí být plochy přesně zaříznuty a nesmí vzniknout žádná mezera.

Při přesném zaříznutí prutu lze předpokládat přenos tlakových sil kontaktem a svary přenášejí pouze tahové a smykové síly. To se běžně používá zejména u kotvení sloupů, především v oblastech západní Evropy, např. v Nizozemsku.

Připomínáme, že uživatel je zodpovědný za to, aby nevznikla mezera a řez prutu byl přesný.

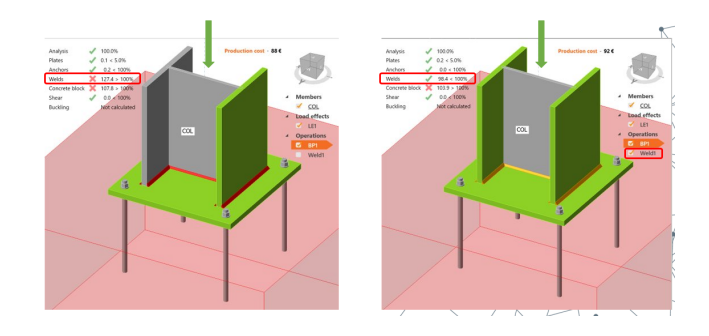

K dispozici v edicích Expert a Enhanced IDEA [StatiCa](https://www.ideastatica.com/cz/steel) Steel.

### <span id="page-7-0"></span>Jak používat operaci Ořez plechu u plechů s otvory

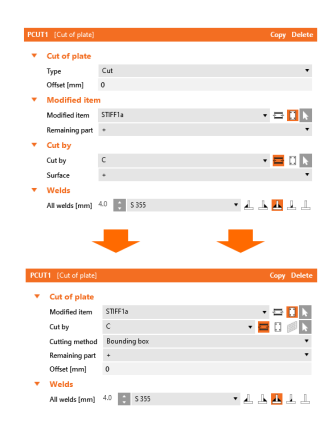

Operace Ořez plechu je jednou z nejpoužívanějších modelovacích technik v aplikaci IDEA StatiCa Connection. Operace Ořez plechu dokáže správně zpracovat i průsečík desek s otvory.

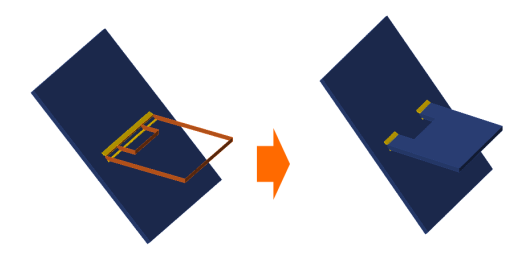

Lze použít také ořez podle pracovní roviny.

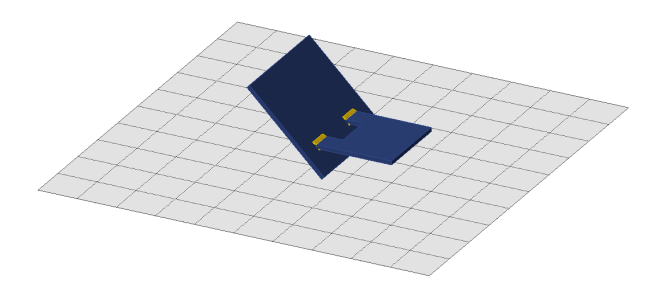

Pro ořez pomocí "Plech" nebo "Pracovní rovina" platí + pro směr plechu, - pro opačný směr.

Pro Řez pomocí "Prvek" + znamená, že zůstane větší nebo stejná část řezané desky (upraveného prvku), - zůstane menší část.

K dispozici v edicích **Expert** a **Enhanced** IDEA [StatiCa](https://www.ideastatica.com/cz/steel) Steel.

#### <span id="page-8-0"></span>Dřevěné spoje: zobrazení úhlu působení sil vůči vláknům

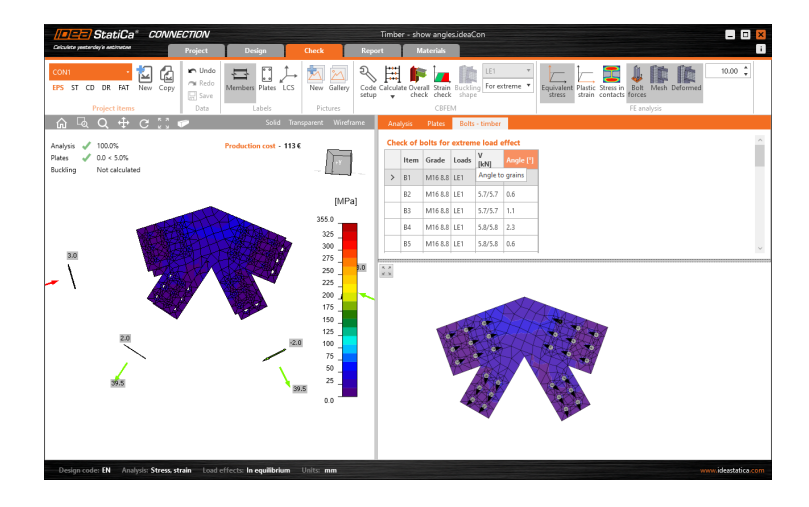

Úhel vůči vláknům se používá při posudcích hřebíků, šroubů nebo svorníků u dřevěných konstrukcí.

Vzhledem k tomu, že dřevěný materiál je ortotropní, je úhel vláken velmi důležitý. Tato informace tedy uživatelům pomáhá při následném posudku dřevěných spojů.

# <span id="page-8-1"></span>Nejčastější dialogové akce

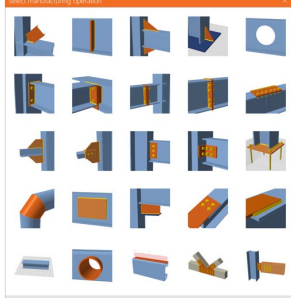

Aplikace IDEA StatiCa neustále vylepšujeme a děláme je uživatelsky přívětivějšími. Ve verzi 22.1 jsme přepracovali dialogy pro nastavení modelu. Kromě vizuálních změn a sjednocení vzhledu jsme přinesli standardizované chování oken, například zavírání klávesou Esc a potvrzování klávesou Enter.

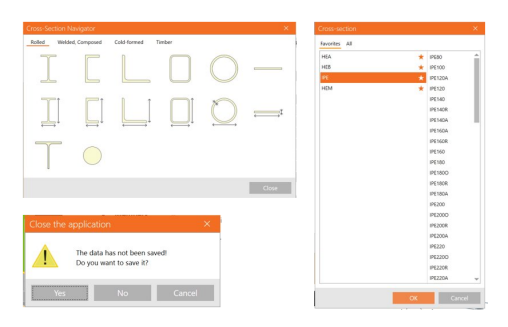

# Stáhněte si IDEA StatiCa 22.1 a vyzkoušejte nové funkce!

STÁHNOUT IDEA STATICA 22.1  $\rightarrow$ 

# Novinky pro beton a předpjatý beton

<span id="page-9-0"></span>Teplotní analýza betonových konstrukcí

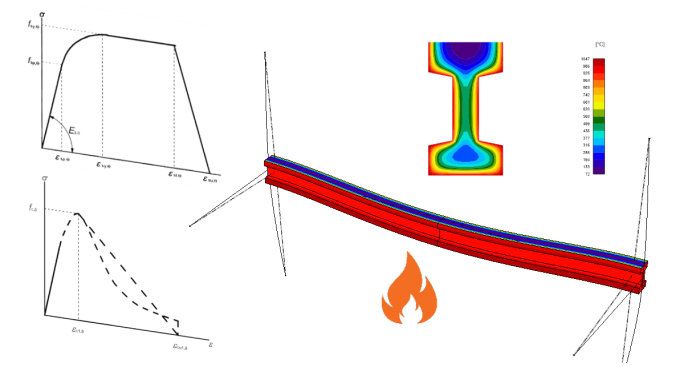

Posudek požární odolnosti budov je v dnešní době nutností. Co však dělat, když tabulková metoda nebo jiné zjednodušující metody nestačí? Hledáte odezvu konstrukce vystavené účinkům požáru? Využijte pokročilou tepelnou analýzu v aplikaci IDEA StatiCa Member.

Jaké metody se používají při posuzování požární odolnosti nosníků a sloupů? Můžete si vybrat z několika postupů posouzení podle normy EN 1992-1-2:

- [Tabulková](https://www.ideastatica.com/cz/podpora/novinky-k-verzi-idea-statica-concrete-prestressing-verze-10-1) metoda dostupná v aplikaci IDEA StatiCa RCS od verze 10.1  $\bullet$
- Jednoduché výpočtové metody Metoda izotermy 500°C, Zónová metoda
- Zpřesněné výpočtové metody

Tentokrát jsme vynechali implementaci dalších jednoduchých výpočtových metod a rozhodli jsme se vyvinout rovnou nejpokročilejší metodu výpočtu. A tou je **teplotní analýza** (TA). Přestože v aplikacích IDEA StatiCa najdete nejpokročilejší analýzy, pracovní postupy jsou zachovány tak, aby byly co nejjednodušší. Takže navrhování a posuzování betonových konstrukcí na požární odolnost je opět velmi snadné.

# Požární odolnost železobetonových nosníků a sloupů v několika krocích

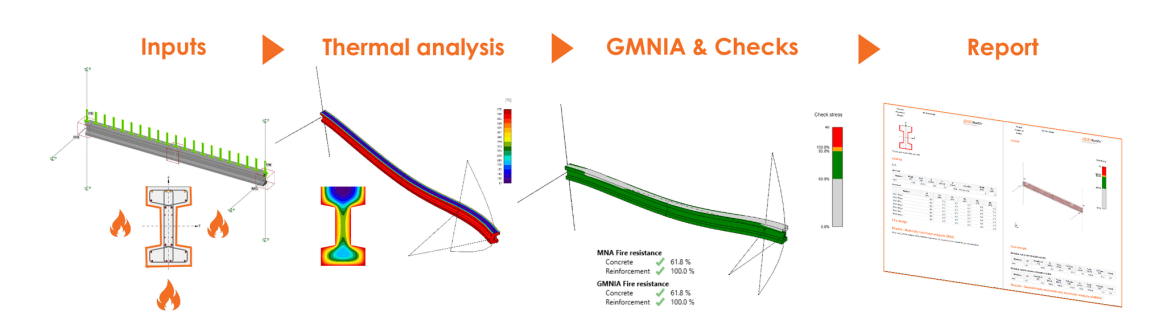

# Geometrie

Analyzovanými prvky mohou být nosníky, sloupy nebo rámy jakéhokoliv tvaru průřezu.

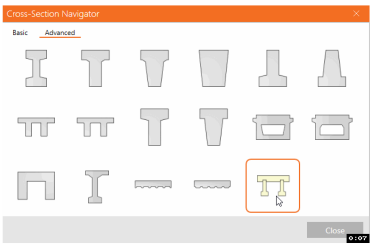

# Vstupní data o požáru a zatížení

Pokud chcete provést teplotní analýzu, musíte nejprve nastavit údaje o požáru. Třídu požární odolnosti, vlhkost betonu, teplotu prvku a to, které části a strany analyzované konstrukce jsou vystaveny požáru.

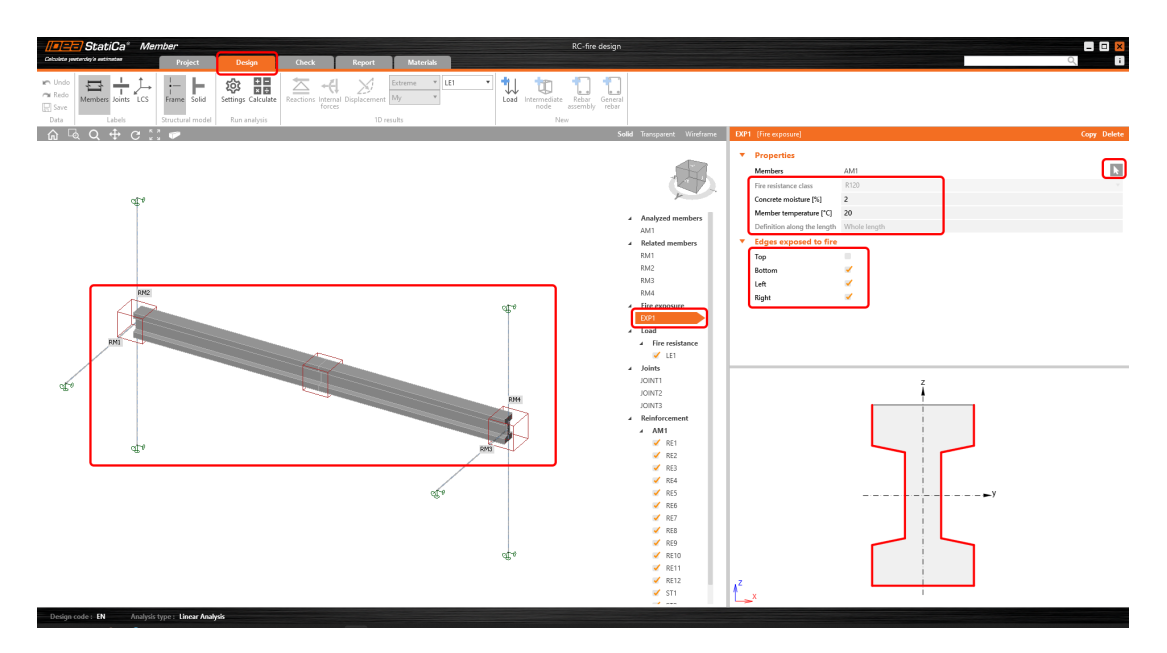

# Teplotní analýza

Teplotní analýza je založena na principu nestacionárního přenosu tepla v průřezu (teplota se mění v čase). S ohledem na materiálové vlastnosti betonu, výztuže a rozsah teplot je tato metoda nelineární. Počáteční podmínkou je teplota prostředí v závislosti na čase daná Eurokódem 1991-1-2.

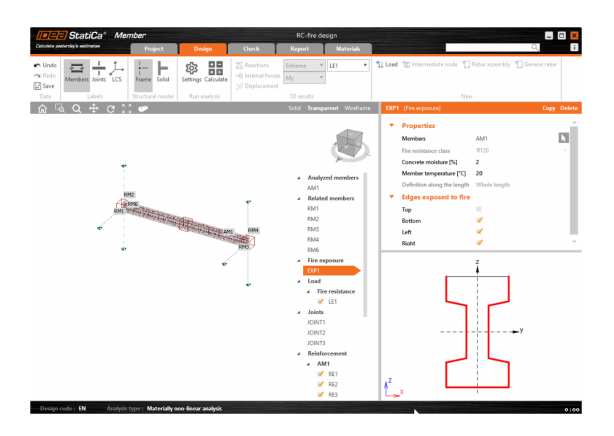

Podobně jako u [Geometricky](https://www.ideastatica.com/cz/blog/navrh-a-posouzeni-stihlych-zb-sloupu-jednoduse-a-rychle) a materiálově nelineární analýzy (GMNA), implementované v IDEA StatiCa Member, je analyzovaný prvek rozdělen na řezy, které jsou následně naděleny konečnými prvkami, v nichž se počítá přenos tepla.

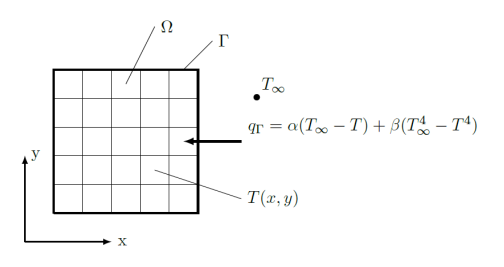

Výstupem teplotní analýzy je teplotní pole v průřezu v čase určeném třídou požární odolnosti (např. R 60). Takové rozložení teploty v průřezu se používá ke stanovení materiálových vlastností betonu a výztuže a tepelného namáhání. Degradace materiálu respektuje tabulky uvedené v Eurokódu EN 1992-1-2 nebo může být definována uživatelem a uložena v šablonách.

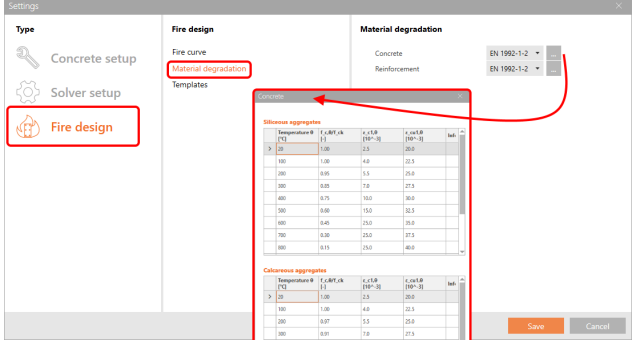

Rozložení teploty na prvku si můžete prohlédnout v přehledném nebo detailním zobrazení.

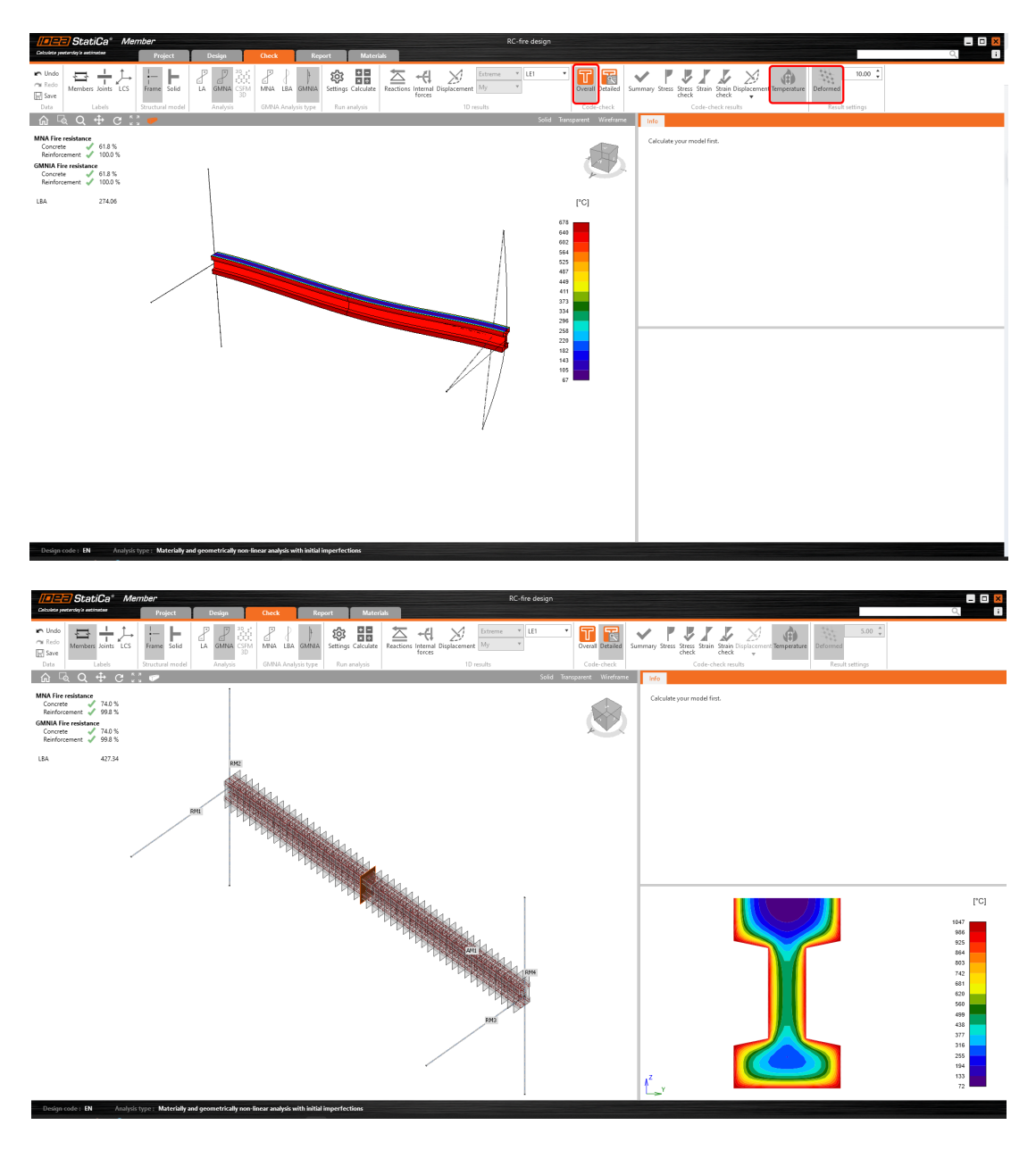

# Geometricky a materiálově nelineární analýza

Po provedení teplotní analýzy (TA) se automaticky spustí geometricky a materiálově nelineární analýza (GMNA), přičemž počáteční stav analyzovaného prvku je dán výstupem teplotní analýzy (konstrukce vystavená účinkům požáru). Výsledkem GMNA jsou napětí a přetvoření, které se porovnávají s mezními (degradovanými) hodnotami uvedené normou EN 1992-1-2 .

Hodnoty napětí v betonu v tlaku (beton v tahu je vyloučen).

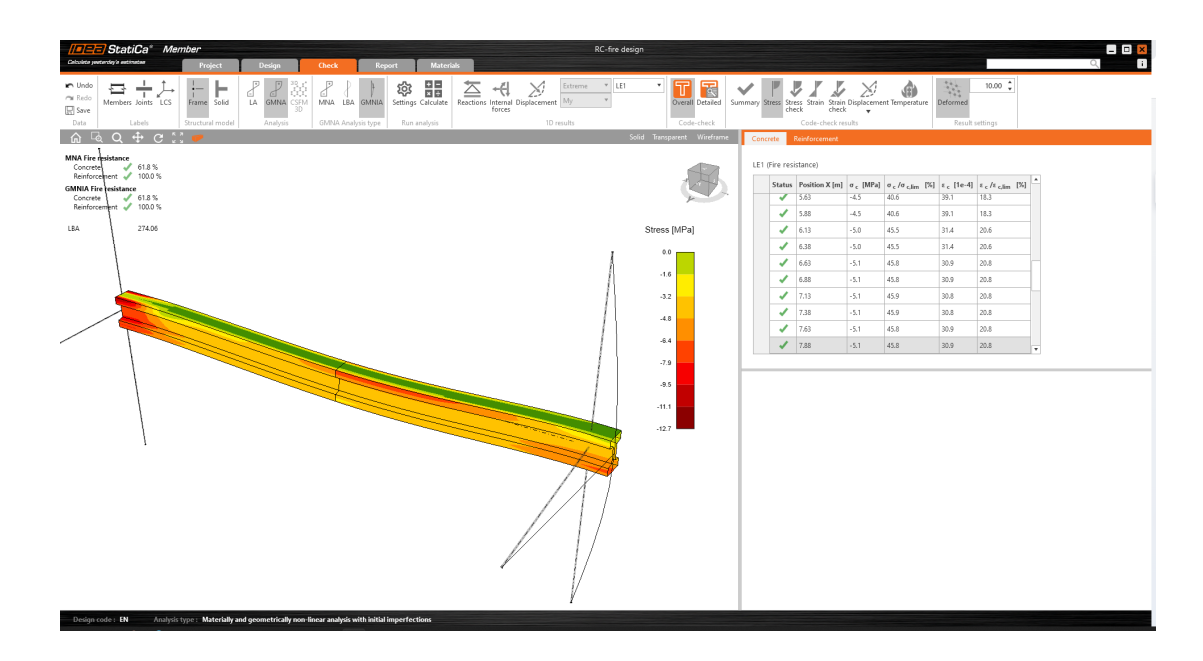

#### Hodnoty napětí ve výztuži

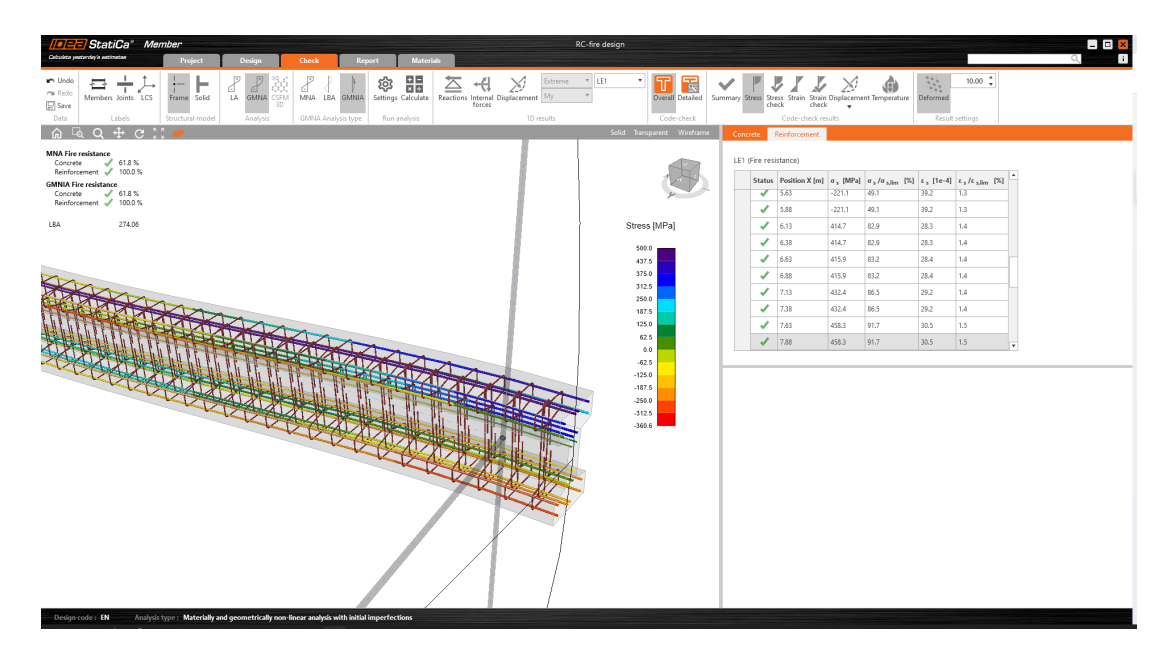

Dostupné v edicích **Expert** a **Enhanced** pro IDEA StatiCa Concrete and [Prestressing.](https://www.ideastatica.com/cz/concrete)

# <span id="page-13-0"></span>Posudky na mezní stav použitelnosti pro předpjaté oblasti diskontinuit

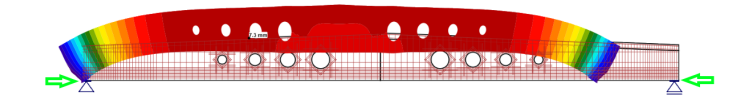

Je vaší každodenní prací návrh a posouzení přepdjatých nosníků, stěn s otvory, nosníků s ozuby, nebo dokonce s náběhy, avšak bojujete s posudkem šířky trhlin nebo průhybu? V aplikaci IDEA StatiCa Detail můžete provádět kompletní posudky předpjatých oblastí diskontinuit i na mezní stav použitelnosti.

Od verze 22.1 můžete získat kompletní výsledky pro předpjatý betonový prvek nejen pro posudek mezního stavu únosnosti, ale také pro všechny posudky na mezní stav použitelnosti, jako je posudek omezení napětí, šířky trhlin a v neposlední řadě průhybu.

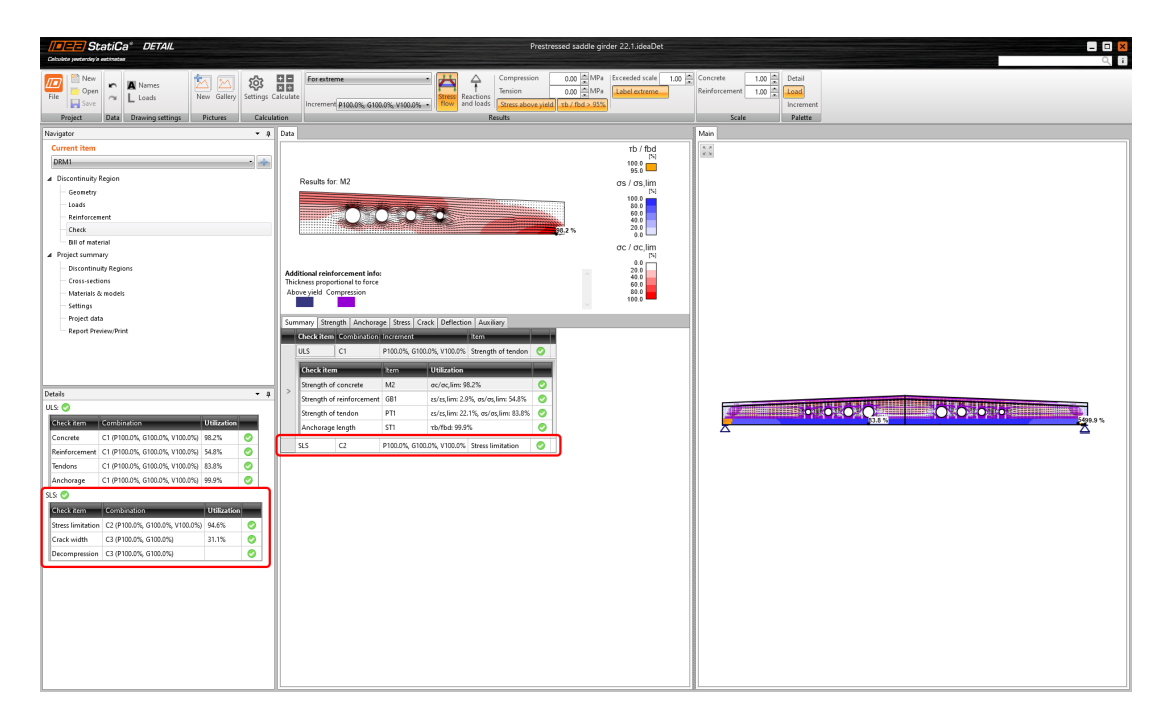

Jediné, co je třeba udělat, je nastavit charakteristickou a kvazistálou kombinaci pro posouzení na mezní stav použitelnosti. Zbytek provede aplikace automaticky a vy obdržíte odpovídající výsledky. Stejně, jako jste zvyklí z modelování železobetonového prvku.

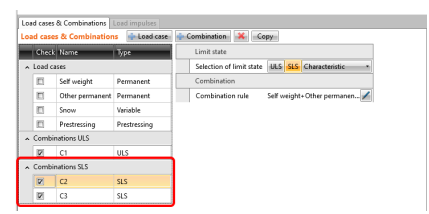

### Mezní stav omezení napětí

Posouzení na mezní stav omezení napětí se provádí automaticky pro beton, výztuž a předpínací výztuž. Posudek předpínací výztuže se provádí podle Eurokódu (EN) pro charakteristickou kombinaci.

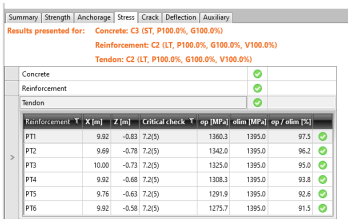

Při modelování dodatečně předpjaté výztuže je možné zapnout možnost, že podkotevní oblast je částečně zatíženou oblastí. V takovém případě lze podle Eurokódu zanedbat posudek betonu v oblasti nad opěrou při posouzení mezního stavu omezení napětí.

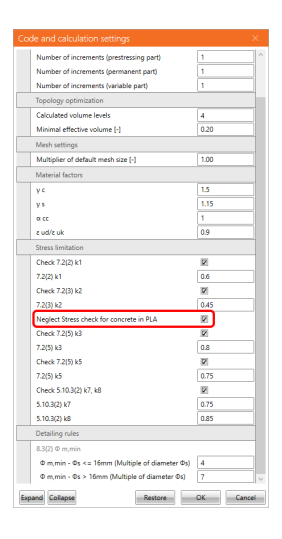

# Mezní stav trhlin

V nové verzi je výpočet šířky trhliny u předpjatých prvků rozšířen o posudek dekomprese. Hlavním předpokladem je, že každý modelovaný kabel se nachází v tlačené zóně betonu. Pokud se kabel nachází v tažené zóně, je ve 2D scéně znázorněn červenou (oranžovou) barvou. V souhrnné tabulce výsledků se také zobrazí upozornění s extrémní hodnotou přetvoření výztuže.

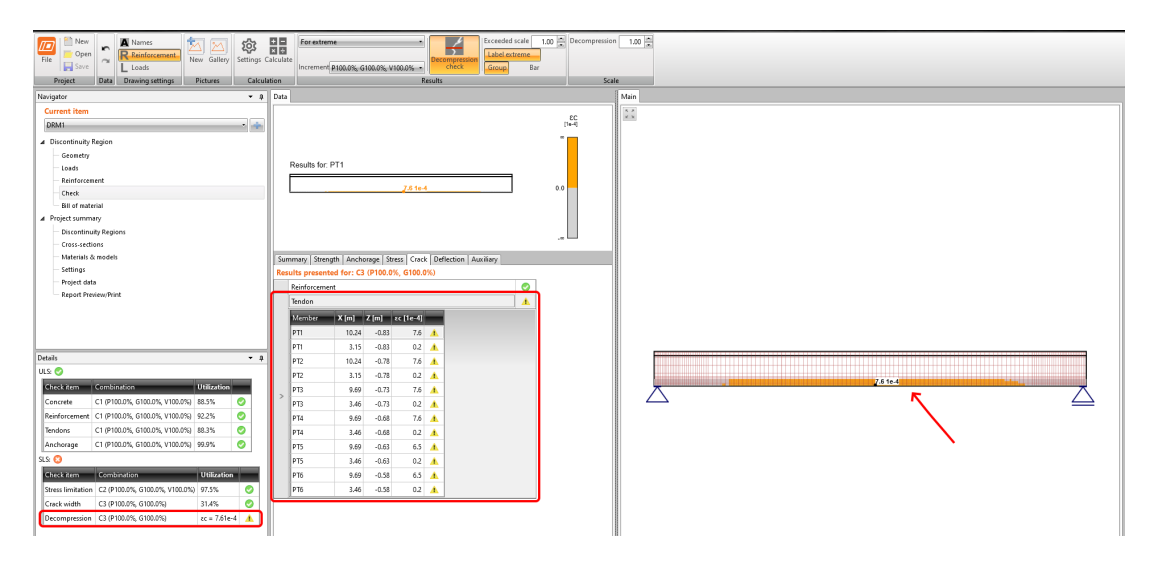

Pro všechny výše uvedené posudky na mezní stav použitelnosti byly implementovány dva různé koeficienty dotvarování. Koeficient dotvarování definuje uživatel v tabulce Materiály a konstitutivní modely pod fyzikálními vlastnostmi betonu. Je možné definovat součinitel dotvarování zvlášť pro předpětí a vlastní tíhu a zvlášť pro ostatní stálé zatížení. Zadání se pak použije pro vyhodnocení působení dlouhodobých účinků.

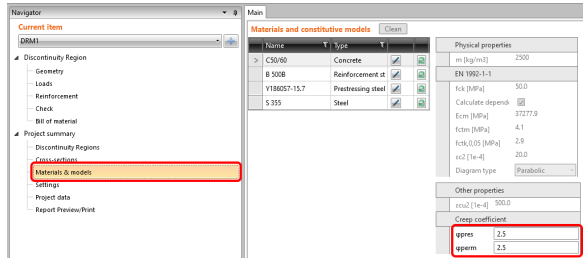

Dostupné v edici **Prestressing Enhanced** aplikace IDEA StatiCa.

# <span id="page-16-0"></span>Detail: Zjemnění sítě kolem otvorů a nad podporami

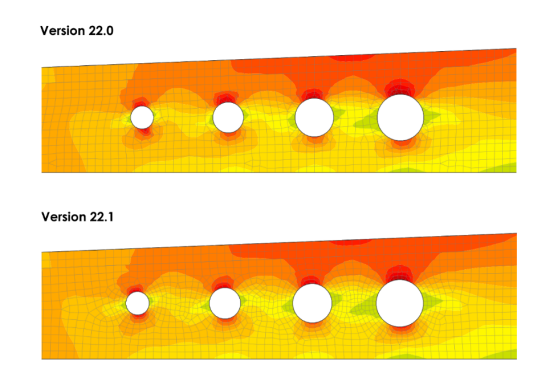

Zásadní je, aby práce statiků byla co nejjednodušší a časově nenáročná. Rychlé a bezpečné posouzení konstrukcí je jedním z jejich hlavních cílů. Při práci na nové verzi jsme se zaměřili na síť, aby byl výpočet rychlejší a výsledky přesnější než kdykoli předtím.

# Vylepšená kvalita sítě kolem otvorů

Definování sítě je velmi důležité a tvoří přibližně 10 % celkové analýzy. Software ji vytváří automaticky. Implementace nové sítě vede k redukci trojúhelníkových konečných prvků kolem kruhových otvorů, takže získáte vyšší kvalitu sítě a jemnější konečné prvky v přiléhající oblasti. A protože je někdy nutné vytvořit model velké konstrukce s malými otvory, nová síť se automaticky zjemní v okolí otvorů a zároveň se zvětší konečné prvky na zbytku modelu. Analýza je tak rychlejší a stabilnější než v předchozích verzích.

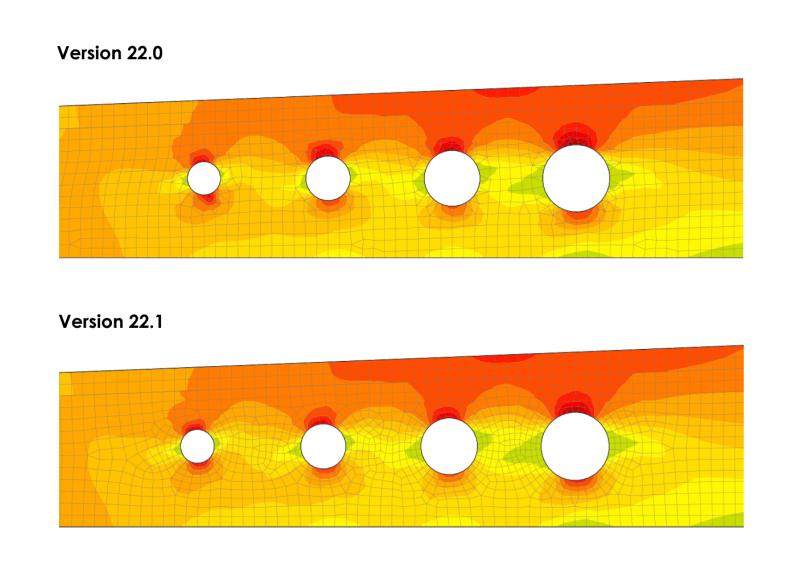

# Vylepšená kvalita sítě nad podporami

Další částí oblasti diskontinuit ovlivněnou pokročilým zjemněním sítě je oblast nad podporou. Ve verzi 22.1 vede nová podmínka minimálně čtyř konečných prvků nad podporou k lepší definici napjatostního stavu, a tedy k ještě přesnějším výsledkům s omezením nepřesností při posudku napětí a přetvoření a výpočtu reakcí.

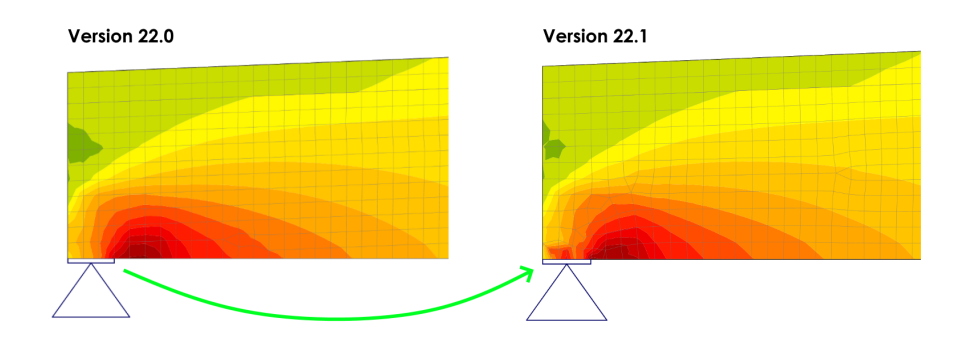

Dostupné v edicích **Concrete Enhanced** a **Prestressing Enhanced** aplikace IDEA StatiCa.

### <span id="page-17-0"></span>Nelineární analýza betonových nosníku a sloupů s náběhy

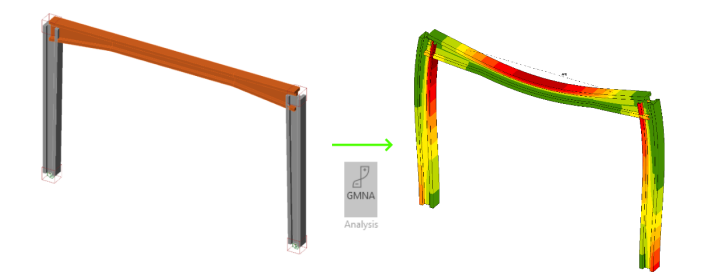

Čekání je u konce. Pokud jste statik, který se zabývá betonovými konstrukcemi, kde je použití náběhovaných nosníků, sloupů nebo celých rámů nutností, pak máme řešení právě pro vás. Představujeme vám zcela novou funkcionalitu v aplikaci IDEA StatiCa Member.

Posouzení náběhovaných konstrukcí může být hračka. Jak? Velmi snadno - pomocí aplikace IDEA StatiCa Member. Byla zavedena nová vlastnost analyzovaných prvků. Můžete se rozhodnout, zda modelujete prizmatické nebo náběhované pruty.

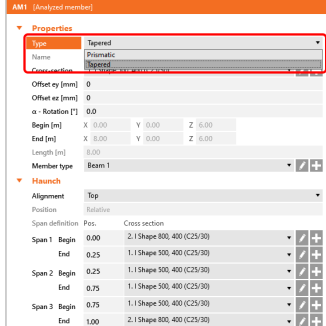

Geometrii náběhů lze nastavit pomocí relativních souřadnic. A můžete jich mít tolik, kolik potřebujete. Stačí kliknout na tlačítko plus a přidat nový. Poté zadejte průřez náběhu a přiřaďte jej ke správné hraně. Kromě toho lze náběh zarovnat k horní hraně, dolní hraně nebo ke středu prutu.

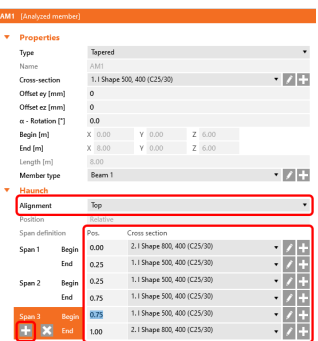

Výztuž lze zadat dvěma způsoby. První z nich je pomocí pomocí editoru výztuže, který můžete znát z našich ostatních betonových aplikací. Výztuž musíte definovat pro každou část prutu – náběhovanou a přímou.

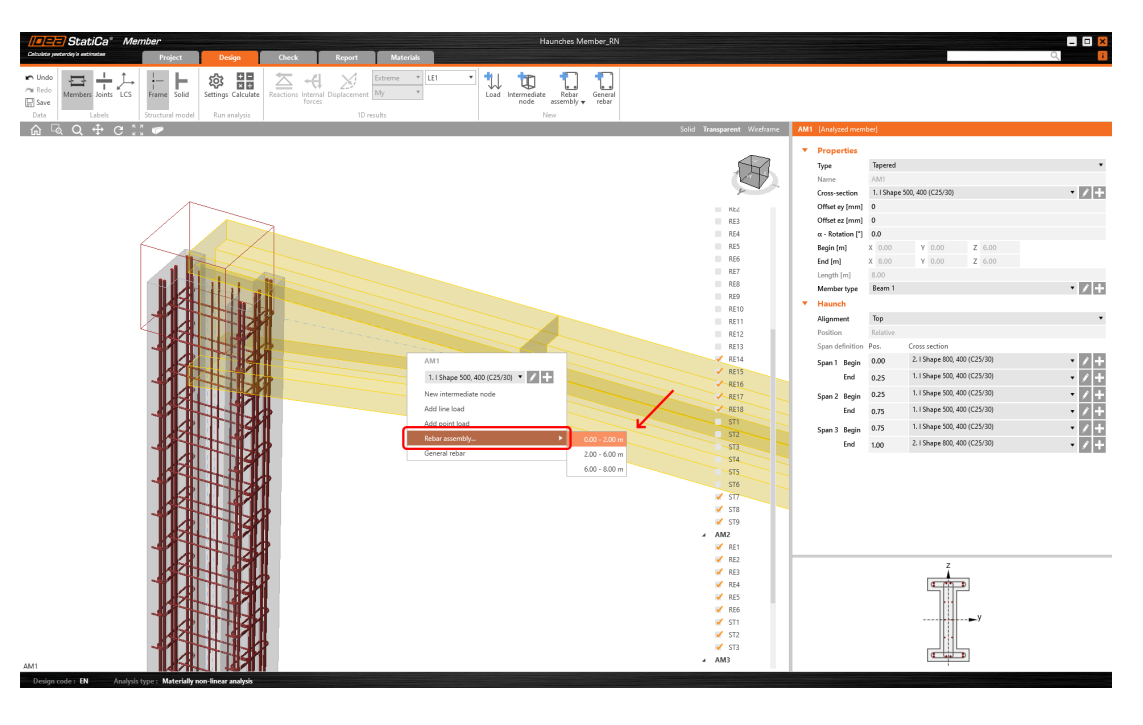

Druhá možnost je "Obecná vložka". V tomto případě můžete pomocí souřadnic modelovat např. průběžnou výztuž po celé délce betonového prvku.

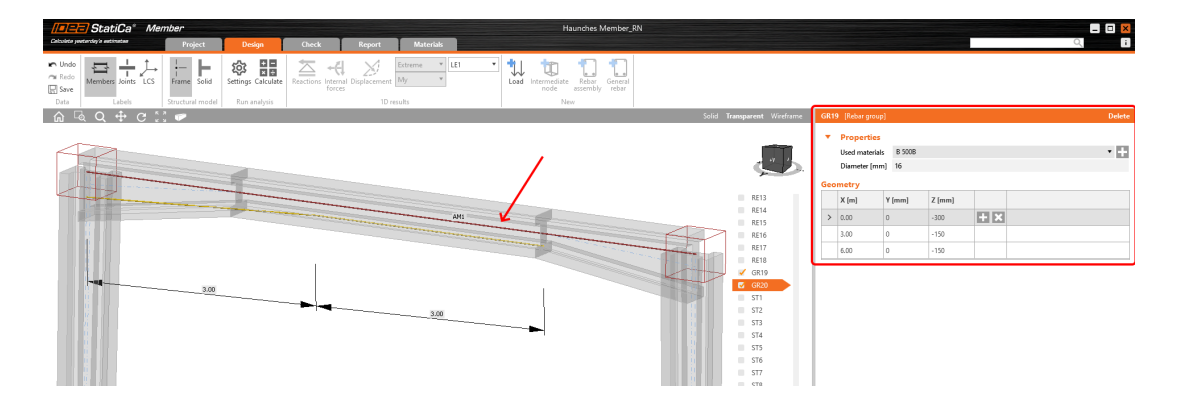

Po dokončení modelování vám nic nebrání ve spuštění výpočtu. Záleží jen na vás, zda nejprve spustíte lineární analýzu (LA), nebo rovnou přejdete ke geometricky a materiálově nelineární analýze (GMNA).

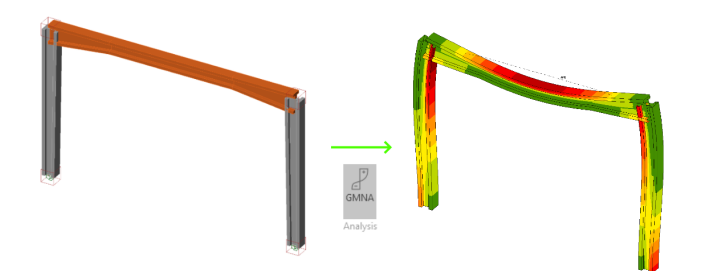

GMNA analýza nezahrnuje posudek smyku. Pro tento posudek je nutné spustit lineární analýzu. Termální analýza není podporována pro náběhované prvky.

K dispozici ve všech vydáních IDEA StatiCa Concrete a [Prestressing](https://www.ideastatica.com/cz/concrete).

# <span id="page-19-0"></span>GMNIA řešič rozšířen o účinky smyku a krutu

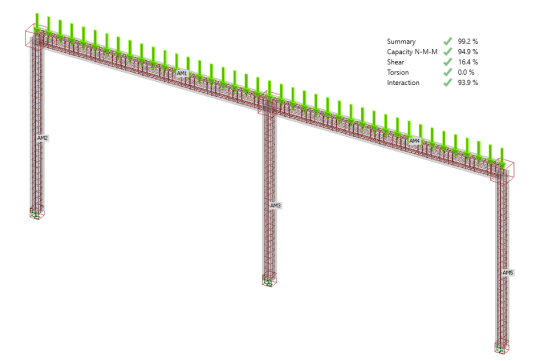

Do aplikace IDEA StatiCa Member byla implementována nová metoda výpočtu napětí ve smyku a krutu založená na posudcích z normy. Již nemusíte rozdělovat rám na jednotlivé pruty. Stačí vymodelovat nebo importovat celou konstrukci a posouzení řešit v aplikaci Member.

# Posouzení smyku a kroucení

Chceme našim zákazníkům umožnit rychlou a efektivní práci. Aby inženýři nemuseli konstrukci složitě rozdělovat a měli všechny posudky na jednom místě, implementovali jsme do programu IDEA StatiCa Member zjednodušenou metodu výpočtu napětí v podélné výztuži vlivem smyku a krutu.

Metoda je založena na principu nelineárních přírůstků. Během analýzy solver automaticky přičítá procentuální přírůstky účinků zatížení na podélnou výztuž.

Přídavná síla v podélné výztuži vlivem smyku se určí podle následujícího vzorce:

 $\Delta F_{\mu} = V_{\mu} (cot \theta - cot \alpha)$ 

Pro vyhodnocení přírůstku přetvoření vlivem smyku byl použit následující vzorec:

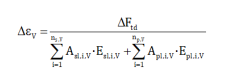

A pro určení přírůstku přetvoření v důsledku kroucení tento vzorec:

$$
\Delta \epsilon_{\text{T}} = \frac{T_{\text{ed}} \cdot u_{\text{k}}}{2 A_{\text{k}} \cdot \sum\limits_{i=1}^{n_{\text{r}}} A_{\text{sl},i,\text{T}} \cdot E_{\text{s},i,\text{T}}} \text{cot} \theta
$$

GMNA analýza nezahrnuje posouzení ve smyku. Pro tento typ posudku musí být spuštněna lineární analýza.

### Tahové ztužení výztuže

Tension stiffening effect - method for the calculation of the reinforcement ratio, which you may know from the IDEA StatiCa Detail application, has been also implemented in the IDEA StatiCa Member application. The method uses a stress-strain diagram for reinforcement with the tension stiffening effect for GMNA analysis.

Tahové ztužení výztuže - metoda pro výpočet poměru vyztužení, kterou možná znáte z aplikace IDEA StatiCa Detail byla rovněž implementována do aplikace IDEA StatiCa Member. Metoda využívá pracovní diagram napětí - přetvoření pro výztuž s vlivem tahového ztužení pro geometricky a materiálově nelineární analýzu.

Hlavní přepodklady vlivu tahového ztužení jsou:

- Neovlivňuje napětí
- Zvyšuje tuhost = redukuje deformace
- Snižuje duktilitu konstrukce

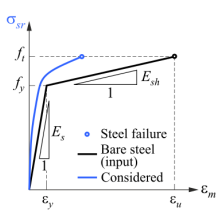

K dispozici ve všech vydáních IDEA StatiCa Concrete a [Prestressing](https://www.ideastatica.com/cz/concrete).

# Stáhněte si IDEA StatiCa 22.1 a vyzkoušejte nové funkce!

STÁHNOUT IDEA STATICA 22.1  $\rightarrow$ 

# Novinky pro BIM linky

<span id="page-20-0"></span>Checkbot-vylepšená3D scéna

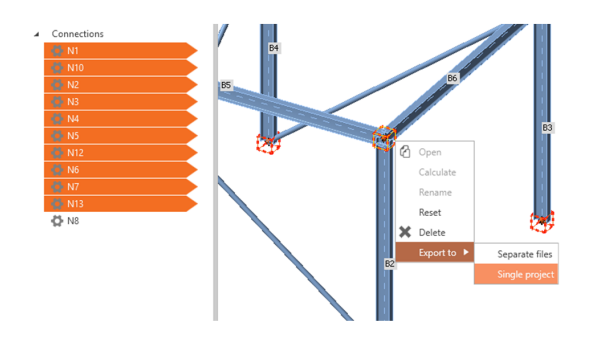

Aplikace Checkbot je jedním z klíčových nástrojů pro bezproblémovou práci s aplikacemi třetích stran. Její 3D grafická scéna je nejlepším místem pro rychlou kontrolu, zda byly všechny konstrukční prvky naimportovány správně. Podívejme se na vylepšení ve verzi 22.1.

Pro intuitivnější práci přináší verze 22.1 nové možnosti výběru konstrukčních prvků. Virtuální krychle představující jednotlivé spoje jsou nyní aktivní ve 3D scéně a vícenásobný výběr je umožněn jak pro seznam komponent, tak pro 3D scénu.

# Vylepšení ve verzi 22.1:

- Vícenásobný výběr kostek styčníků ve scéně
- Kontextová nabídka pro přípoje ve 3D scéně po kliknutí pravým tlačítkem myši
- Esc pro zrušení výběru

K dispozici v edicích **Expert** a **Enhanced** IDEA [StatiCa](https://www.ideastatica.com/cz/steel) Steel.

### <span id="page-21-0"></span>Nové BimApi řešení

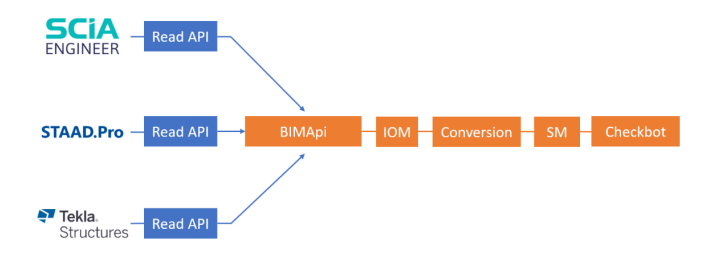

BIM propojení jsou jednou z nejsilnějších schopností nástrojů IDEA StatiCa. V každé nové verzi jsme blíže k bezproblémové a bezchybné komunikaci s aplikacemi třetích stran. Ve verzi 22.1 je tento krok větší, než by se mohlo zdát.

Naši vývojáři změnili způsob, jakým do aplikace Checkbot přenášíme informace z jiných programů pro výpočetní analýzu. Až do verze 22.1 to bylo u každé cizí aplikace, se kterou jsme se snažili komunikovat, úplně jinak. Znamenalo to, že každý, kdo chtěl vytvořit a používat propojení s IDEA BIM, musel celému procesu rozumět a byl zde velký prostor pro bugy a omyly.

Od verze 22.1 používáme nástroj s názvem BimApi. To je jediná část procesu komunikace BIM, které musí vývojáři cizího software rozumět a přizpůsobit jí svou část kódu.

# Vylepšeníprolepší BIM propojení:

- Rychlejší integrace (jediné kliknutí)
- Lepší rozpoznávání průřezů
- Ukazatel průběhu importu

### Zprávy pro propojení převedené na BimApi

- Zobrazení průběhu importu nebo synchronizace pro tři fáze (čekání na aplikaci třetí strany, čtení IOM, generování přípojů)
- Možnost zrušit import
- SAF, SCIA, RFEM5, RSTAB8, STAAD.Pro, Tekla Structures

K dispozici v edicích **Expert** a **Enhanced** IDEA [StatiCa](https://www.ideastatica.com/cz/steel) Steel.

# Stáhněte si IDEA StatiCa 22.1 a vyzkoušejte nové funkce!

STÁHNOUT IDEA STATICA 22.1  $\rightarrow$ 

# Licencování & všechny aplikace

<span id="page-22-0"></span>Analytika pro využití Licencí v Uživatelském portálu

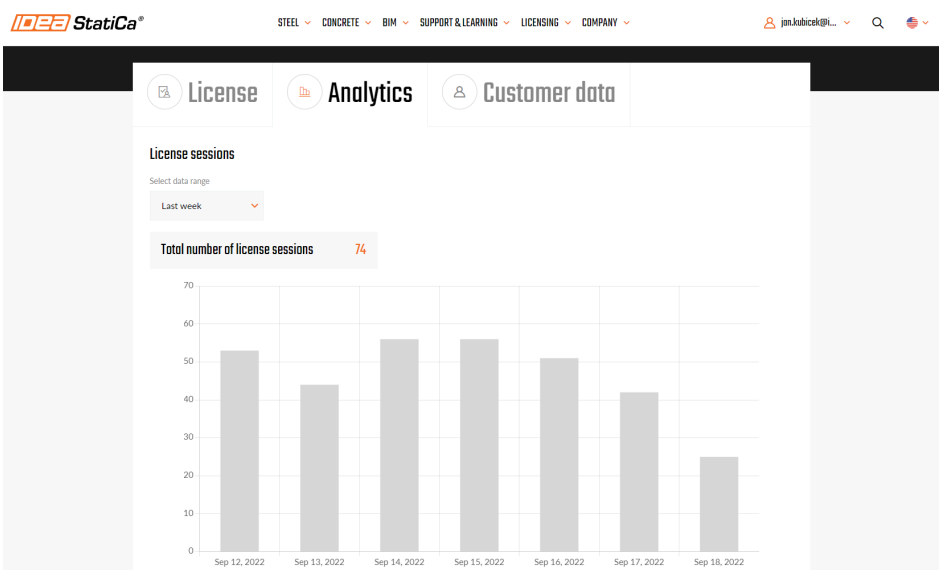

Každý zákazník může sledovat, jak jsou jeho licence IDEA StatiCa využívány. V uživatelském portálu přibyla zcela nová kategorie Analytika. Přehledy zde zobrazené pomohou rozpoznat, jak často jsou produkty IDEA v rámci kanceláře používány.

### Přehledy v analytice:

### Počet licenčních relací

Licenční relace se počítá vždy, když je nějaké licenční sedadlo obsazeno spuštěním jakékoli aplikace IDEA StatiCa.

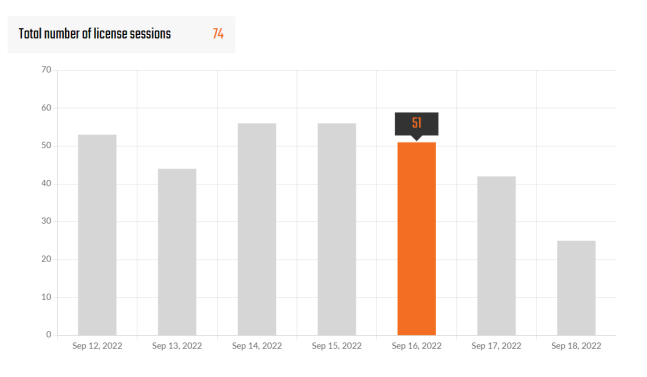

Počet licenčních relací závisí na tom, kolik produktů má uživatel aktivováno v nastavení Licence:

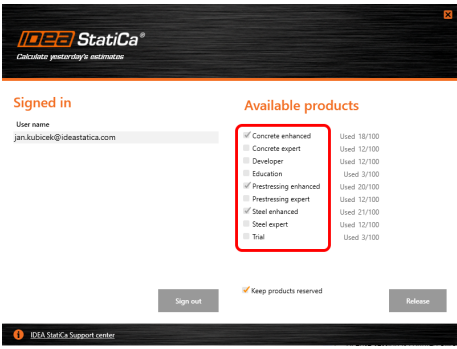

(V tomto příkladu by se počítaly 4 licenční relace spuštěním libovolné aplikace IDEA StatiCa tímto konkrétním uživatelem).

Uživatel má vždy možnost ponechat produkty rezervované po delší dobu, kterou lze nastavit v rozmezí 1-500 hodin po ukončení aplikace. To může být užitečné např. pro plánovanou práci bez připojení k internetu.

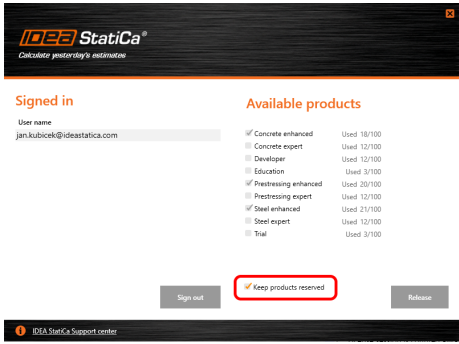

Pokud je zapnuta možnost "Ponechat produkty rezervované", relace licence skončí uplynutím časového intervalu "Kontrolní interval" (nastaveného v licenčním nastavení na Uživatelském portálu).

V opačném případě se při vypnuté volbě "Keep products reserved" licenční relace ukončí zavřením poslední aktivní aplikace IDEA StatiCa.

Interval kontroly je ve výchozím stavu nastaven na 72 hodin a může být upraven správcem licencí v Uživatelském portálu.

# Počet konfliktů licencí

Konflikt na licenci se počítá vždy, když se uživatel pokusí používat produkt, zatímco všechna zakoupená licenční sedadla jsou obsazena jinými uživateli.

Uživatel si může počet konfliktů prohlédnout v historii, aby se mohl rozhodnout, zda by zakoupení dalšího licenčního místa mohlo uživatelům pomoci k produktivitě, aniž by museli čekat, až ostatní místo uvolní.

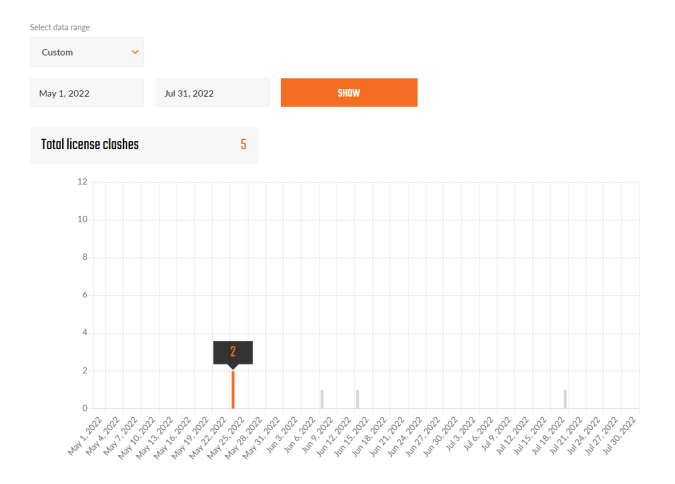

Funkce dostupná v **Uživatelském Portálu** IDEA StatiCa.

# <span id="page-24-0"></span>Všechny aplikace: Vyhledávací pole

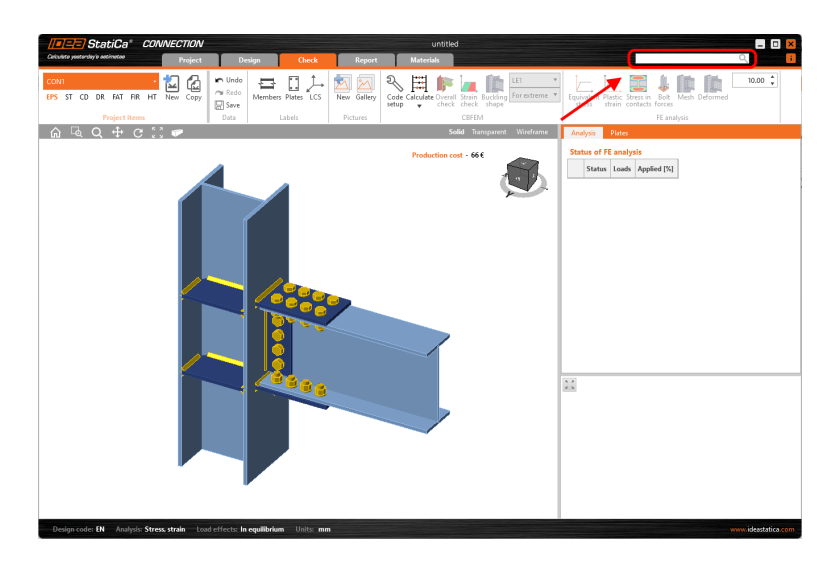

Nový krok ke zrychlení naší podpory uživatelům. Naše vyhledávací pole vložené přímo do horní lišty aplikace pomůže s okamžitou technickou pomocí při práci.

#### Jak to funguje:

- Jednoduše zadejte požadované klíčové slovo nebo větu do vyhledávacího pole.
- Stiskněte klávesu enter  $\bullet$
- **Budete automaticky přesměrováni na webovou stránku IDEA StatiCa s příslušnými výsledky z obsahu centra** podpory
- Jazyková mutace webové stránky bude vybrána podle jazyka nastaveného pro aplikaci
- V případě, že jazyková mutace na webu neexistuje, zobrazí se výsledky ve výchozím anglickém jazyce
- Tato funkce funguje pouze v případě, že je uživatel připojen k internetu

K dispozici v edicích **Expert** a **Enhanced** IDEA [StatiCa](https://www.ideastatica.com/cz/steel) Steel a IDEA StatiCa [Concrete](https://www.ideastatica.com/cz/concrete).

# Stáhněte si IDEA StatiCa 22.1 a vyzkoušejte nové funkce!

STÁHNOUT IDEA STATICA 22.1  $\rightarrow$